# **Empleadores: habilitación del libro manual de sueldos y jornales para empresas nuevas**

### **¿En qué consiste?**

Mediante este trámite se realiza la rúbrica del libro de sueldos y jornales de acuerdo con lo que establece el artículo 52 de la Ley de Contrato de Trabajo Nº20744/76. La nueva empresa debe realizar la presentación dentro de los 30 días corridos del inicio de actividades con personal en relación de dependencia. Vencido este plazo se deberá acompañar la presentación con 2 juegos de fotocopias del Registro de Altas debidamente firmadas por el personal y de la Constancia de Inscripción en AFIP como empleador.

#### **Destinatario/s:**

Empleadores, o sus apoderados, de todas las Delegaciones e Inspectorías de las Direcciones Regionales de Santa Fe y Rosario del Ministerio de Trabajo y Seguridad Social de Santa Fe.

# **¿Qué necesito para realizarlo?**

En todos los casos se debe contar con el CUIT del empleador y clave fiscal solicitada ante AFIP. Documentación que debe acompañar al formulario de inicio del trámite:

- Libro Manual de Sueldos y Jornales
- Constancia de inscripción como empleador en la AFIP
- Copia autenticada del Contrato Social, en caso de Sociedades
- Copia del Registro de Alta en el sistema "Mi Simplificación II" de AFIP, debidamente firmada por los trabajadores

# **¿Cúanto cuesta?**

Gratuito

# **¿Dónde se realiza?**

El trámite se inicia desde cualquier pc con conexión a internet. Una vez otorgado el número de inicio del trámite se debe presentar el formulario impreso y la documentación requerida, dentro de los 10 días corridos, ante la Oficinas de Recaudos y Control:

Dirección Regional Santa Fe: Crespo 2239 - (0342) 4573331/3374/3177

Dirección Regional Rosario: Ovidio Lagos 599 - (0341) 4724146/7/8.

Y en todas las delegaciones e inspectorías del Ministerio de Trabajo y Seguridad Social de Santa Fe.

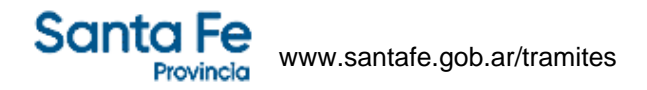

Si el trámite no es iniciado dentro de los 10 días corridos será dado de baja automáticamente y deberá comenzar uno nuevo.

#### **Observaciones:**

Según lo dispuesto por las Direcciones Regionales Santa Fe y Rosario, se deja sin efecto el sellado manual y se utilizará exclusivamente el sistema online para el inicio de la totalidad de los trámites del Departamento de Recaudos y Control.

Una vez que el trámite alcanza el estado "finalizado", el empleador o usuario procederá al retiro de la documental rubricada

#### **Formularios relacionados:**

Instructivo - Obtención Clave Fiscal  $\Box$  instructivo.pdf - 360,23 kB Instructivo - Cómo realizar un sellado domiciliario **instructivo sellado domiciliario.pdf** - 203,84 kB

#### **Normativas relacionadas:**

Ley Nacional 20744 - Ley de Contrato de Trabajo

Resolución General 0018/2014 - Establece la documentación laboral sujeta a rúbrica

Disposición Provincial 0002/2014 - Trámites con modalidad online para recaudo de las delegaciones de Rafaela y **Reconquista** 

Disposición Provincial 001/2012 - DRR - Implementación del SIMTySS en el área de Recaudos y Control

Disposición Provincial 0006/2010 - DRSF - Deja sin efecto el sellado manual para cualquier tipo de trámite que se realice por el Departamento Recuados y Control

Disposición Provincial 004/2010 - DRSF - Implementación del SIMTySS en el área de Recaudos y Control Disposición Provincial 0001/2014 - Trámites con modalidad online en la Delegación de Venado Tuerto Resolución Provincial 031/2014 - Régimen de Pago Voluntario